# **LACIE DESKTOP MANAGER**

De LaCie Desktop Manager ontsluit de volledige mogelijkheden van uw LaCie-product. Hiermee kunt u de status van het apparaat controleren, e-mailwaarschuwingen vastleggen, een actie maken als u op de blauwe knop op de voorkant drukt (kortsluitknop) en energiebesparing instellen.

**Opmerking:** LaCie Desktop Manager is niet compatibel met alle LaCie-apparaten. Alleen compatibele LaCie-apparaten verschijnen in LaCie Desktop Manager.

## LACIE DESKTOP MANAGER INSTALLEREN

Het installatieprogramma voor LaCie Desktop Manager bevindt zich op de cd die met uw LaCie-product is meegeleverd. Start het installatieprogramma voor uw besturingssysteem en volg de installatiewizard. Wanneer de installatie is voltooid, start u LaCie Desktop Manager via het systeemvak (Windows) of de menubalk (Mac).

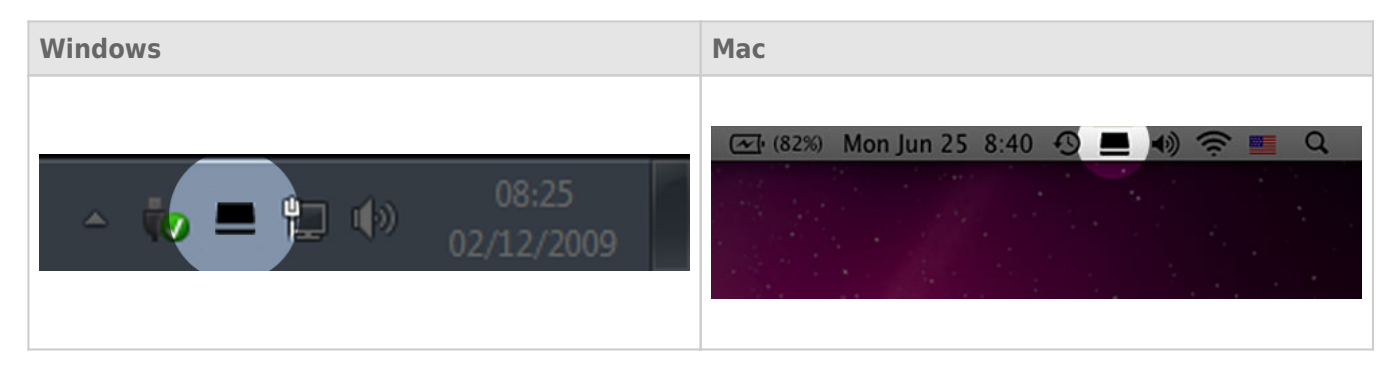

Wanneer u LaCie Desktop Manager uitvoert, ziet u alle aangesloten compatibele LaCie-apparaten in de kolom links. Kies het product dat u wilt beheren en gebruik de tabs om naar de gewenste pagina te gaan.

### TABBLAD INFO

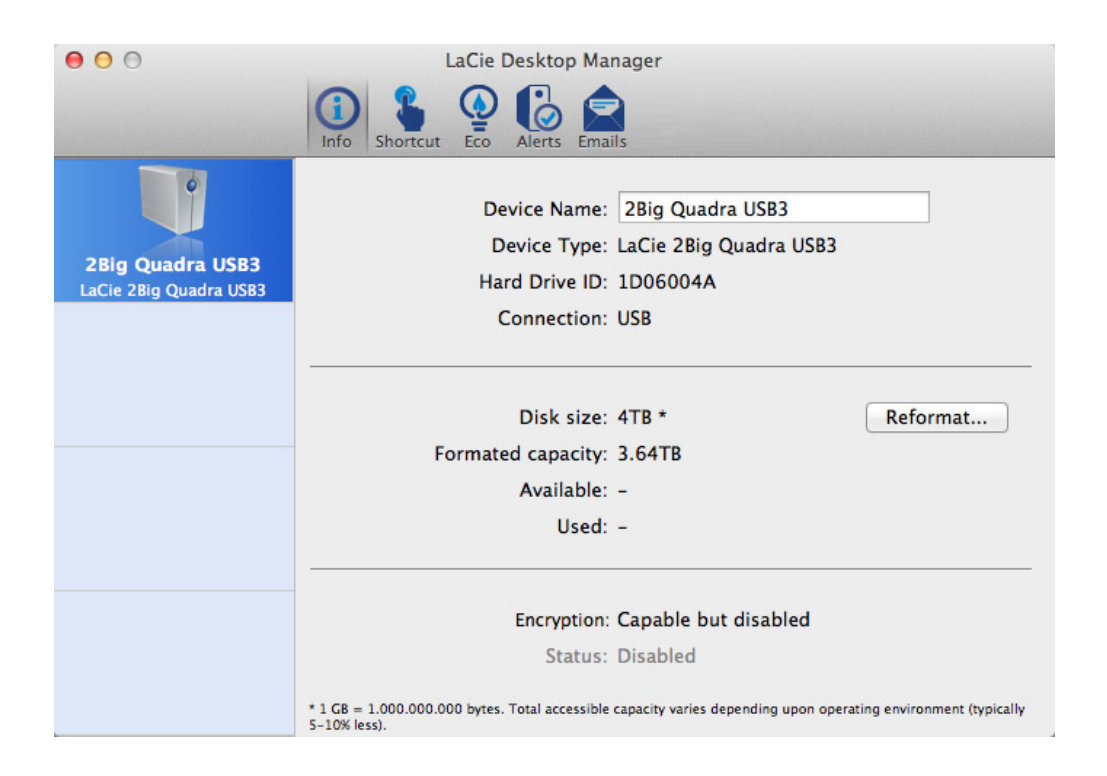

Op deze pagina ziet u geavanceerde informatie over uw drive, zoals de apparaatnaam, het serienummer van de interne harde schijf (niet het LaCie-productnummer), beschikbare capaciteit, aansluitingstype, enz.

#### Opnieuw formatteren

In het tabblad **Info** kunt u de schijven opnieuw formatteren.

**Let op:** als u klikt op de knop **Opnieuw formatteren…** en deze stappen volgt, wordt alles op de harde schijf gewist. Als u informatie hebt die u wilt beschermen of die u wilt blijven gebruiken, maakt u een back-up van deze informatie voordat u deze stappen uitvoert.

### TAB SNELKOPPELING

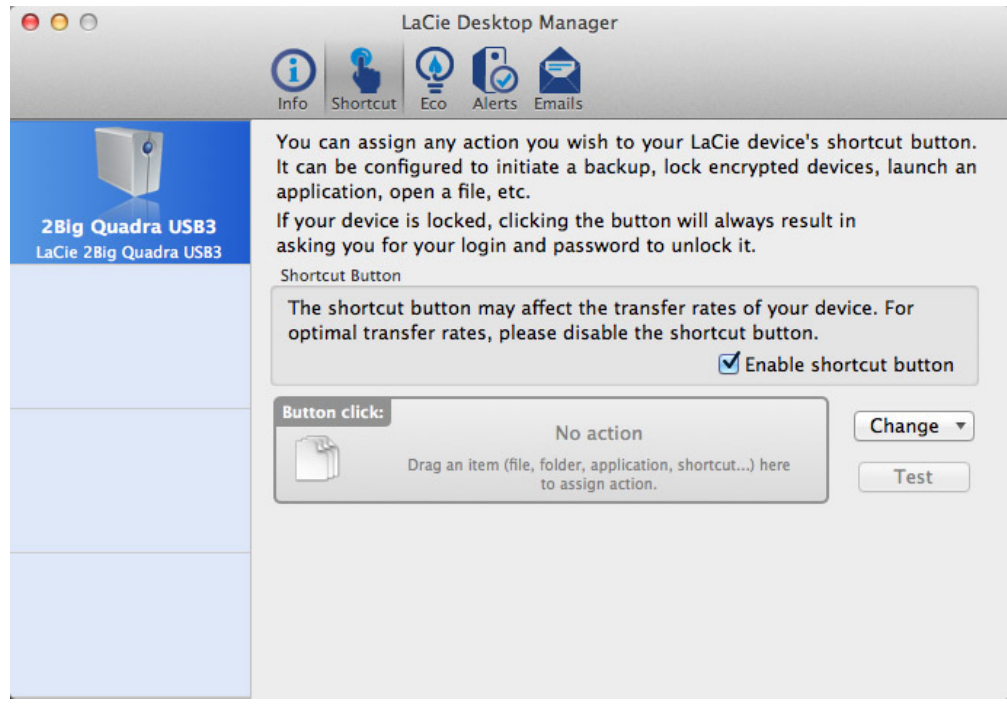

De blauwe LED op de voorkant is ook een knop waarmee u verschillende taken kunt uitvoeren. Door de knop een aantal seconden ingedrukt te houden, gaat het product in de slaapstand (Eco-modus). Als het product in de Eco-modus staat, wekt u het met een korte klik (de knop indrukken en direct loslaten).

Met LaCie Desktop Manager kunt u een korte klik instellen die een taak activeert (als het product niet in de Eco-modus staat). Maak direct een back-up van uw werk, open een spreadsheet met een gezinsbudget, of start de meestgebruikte toepassingen. Klik op de tab **Shortcut** om te beginnen. Sleep vervolgens een toepassing of document dat u wilt starten naar de grijze rechthoek **Button click** of klik op de knop **Change** en selecteer het bestand of de toepassing in het menu.

**Belangrijke informatie:** Activeren van de snelkoppelingsknop kan de overdrachtsnelheid van het apparaat beïnvloeden. Schakel de knop uit voor een optimale overdrachtsnelheid.

#### TABBLAD ECO

Op deze pagina kunt u het energiegebruik van het product beheren en de LED op de voorkant uitschakelen. Houd er rekening mee dat als een waarschuwing geactiveerd wordt, de LED rood knippert, ook al hebt u hem uitgeschakeld.

#### Energiebeheer - Mac-gebruikers

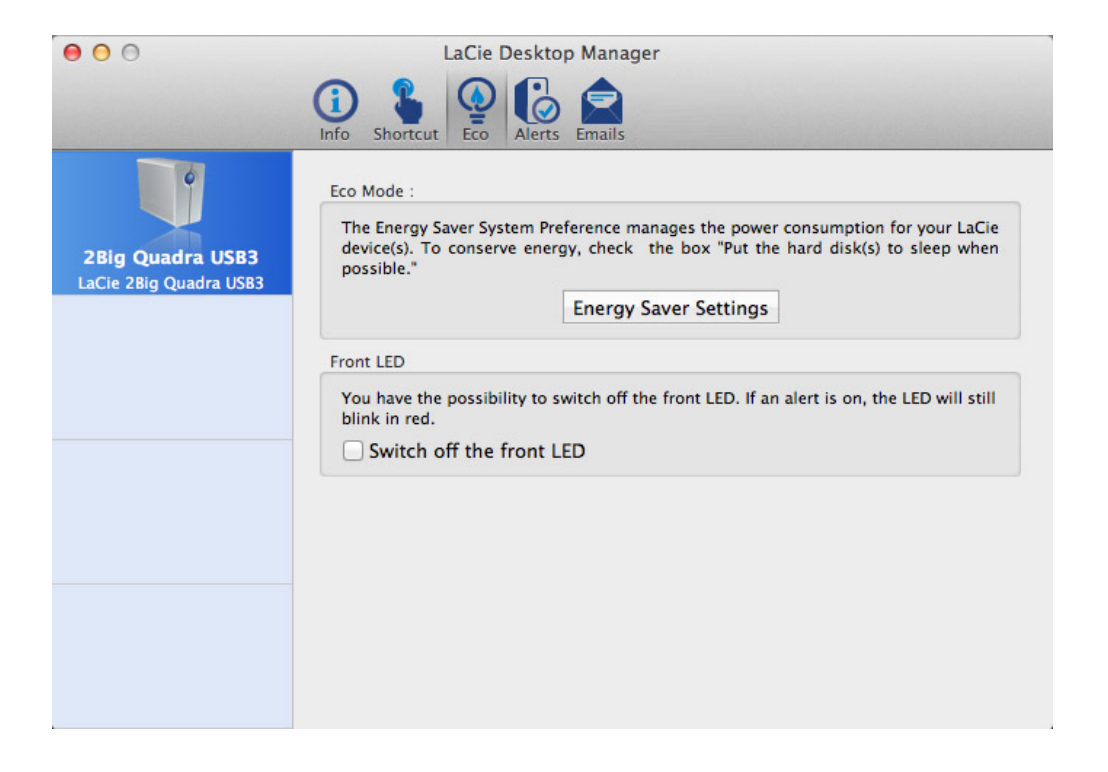

Afhankelijk van uw LaCie-product kan de Eco-modus beheerd worden door Mac OS X. Klik als daarom gevraagd wordt op Energy Saver Settings om de systeemvoorkeuren te openen. Selecteer "Plaats harde schijven in sluimerstand indien mogelijk" om energie te besparen.

#### Energiebeheer - Windows-gebruikers

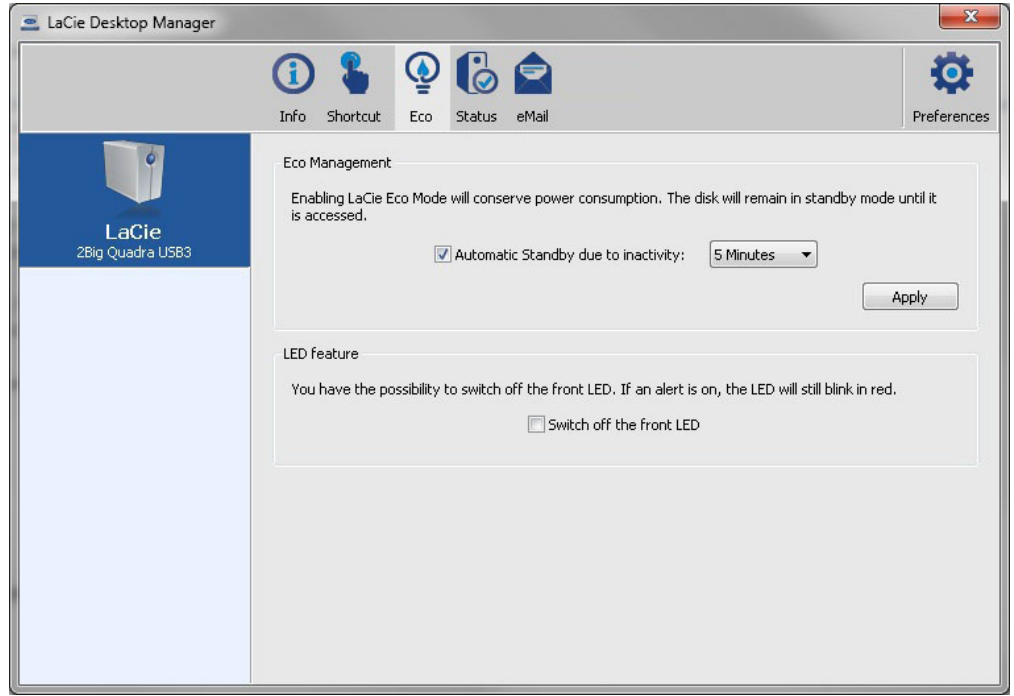

Uw drive wordt standaard in de Eco-modus geplaatst na **5 minuten** inactiviteit om energie te besparen. Om de Eco-modus te verlaten, opent u eenvoudig een bestand waarna de schijven automatisch herstarten, of u drukt op de knop op de voorkant.

Hef de selectie voor het vakje **Automatic Eco Mode due to Inactivity** op om de Eco-modus uit te schakelen, of selecteer een periode van inactiviteit waarna de schijven in de Eco-modus gaan.

## TABBLAD ALERTS

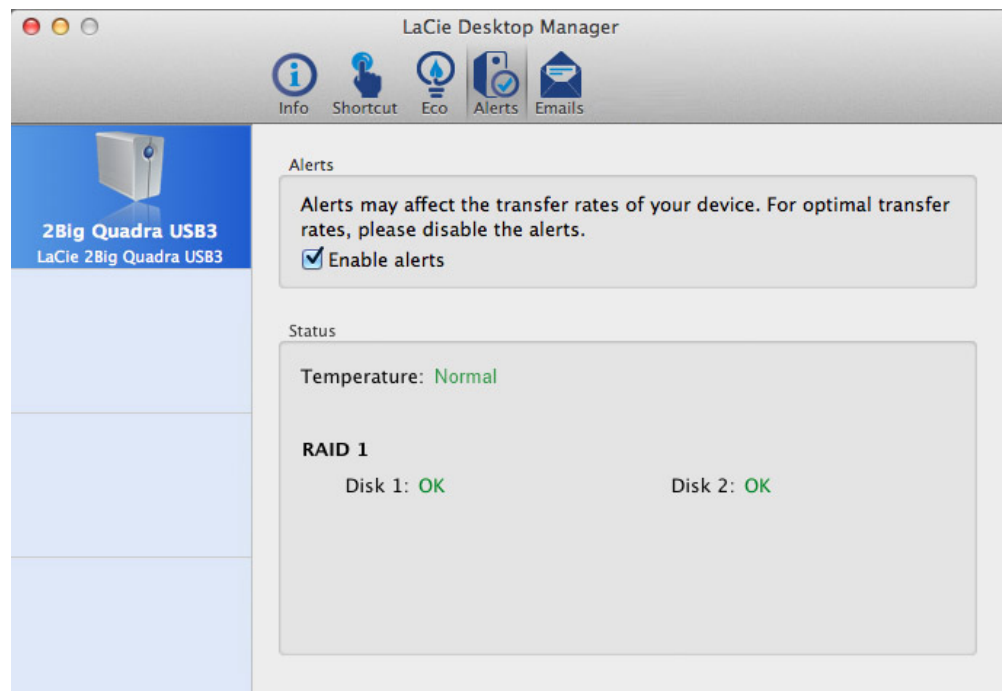

Schakel waarschuwingen in om een bericht te ontvangen via de LaCie Desktop Manager over veranderingen in de status van uw LaCie-apparaat.

**Belangrijke informatie:** Activeren van waarschuwingen kan de overdrachtsnelheid van het apparaat beïnvloeden. Schakel waarschuwingen uit voor optimale overdrachtsnelheden.

## TABBLAD EMAILS

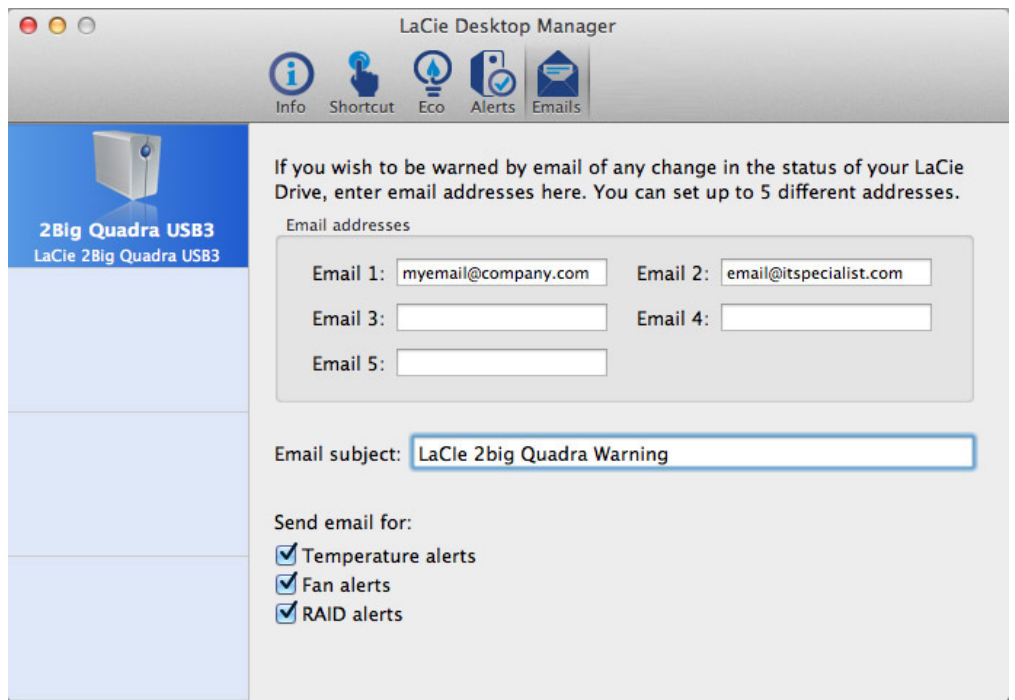

Als u via e-mail gewaarschuwd wilt worden over veranderingen in de status van uw LaCie-apparaat, voert u hier e-mailadressen in (maximaal vijf). U kunt ook een onderwerpregel invoeren.

Selecteer vervolgens het type gebeurtenis waarvoor u e-mails wilt ontvangen.